ZETACO EVALUATION<br>What were your objectives in attending the Zetaco/Design Data traclass?<br>Did the class satisfy you objectives?<br>[ ] NO (Please explain why and how it What were your objectives in attending the Zetaco/Design Data training I. class?

Did the class satisfy you objectives?

(Please explain why and how it might be improved)

Il. General

 $\bullet$ 

Please use the following scale to rate your evaluation of areas listed below: General<br>Please use the following scale to rate your evaluation of areas l<br>below:<br>1 2 3 4 5 6 7 8 9 10

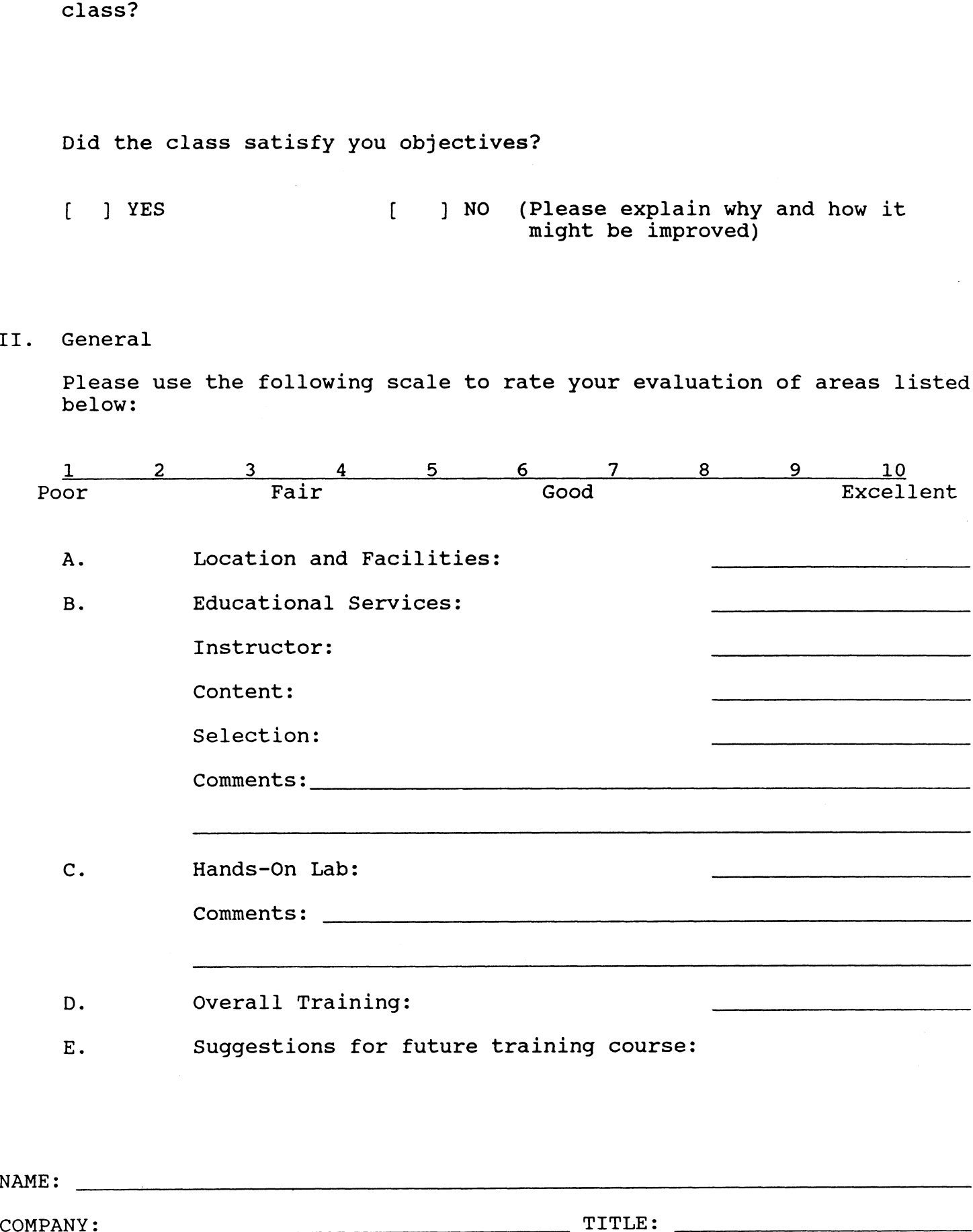

NAME:

## Non-Virtual Characteristics

## enter Command (? to see choices): L

## CURRENT CONFIGURATION FACTS

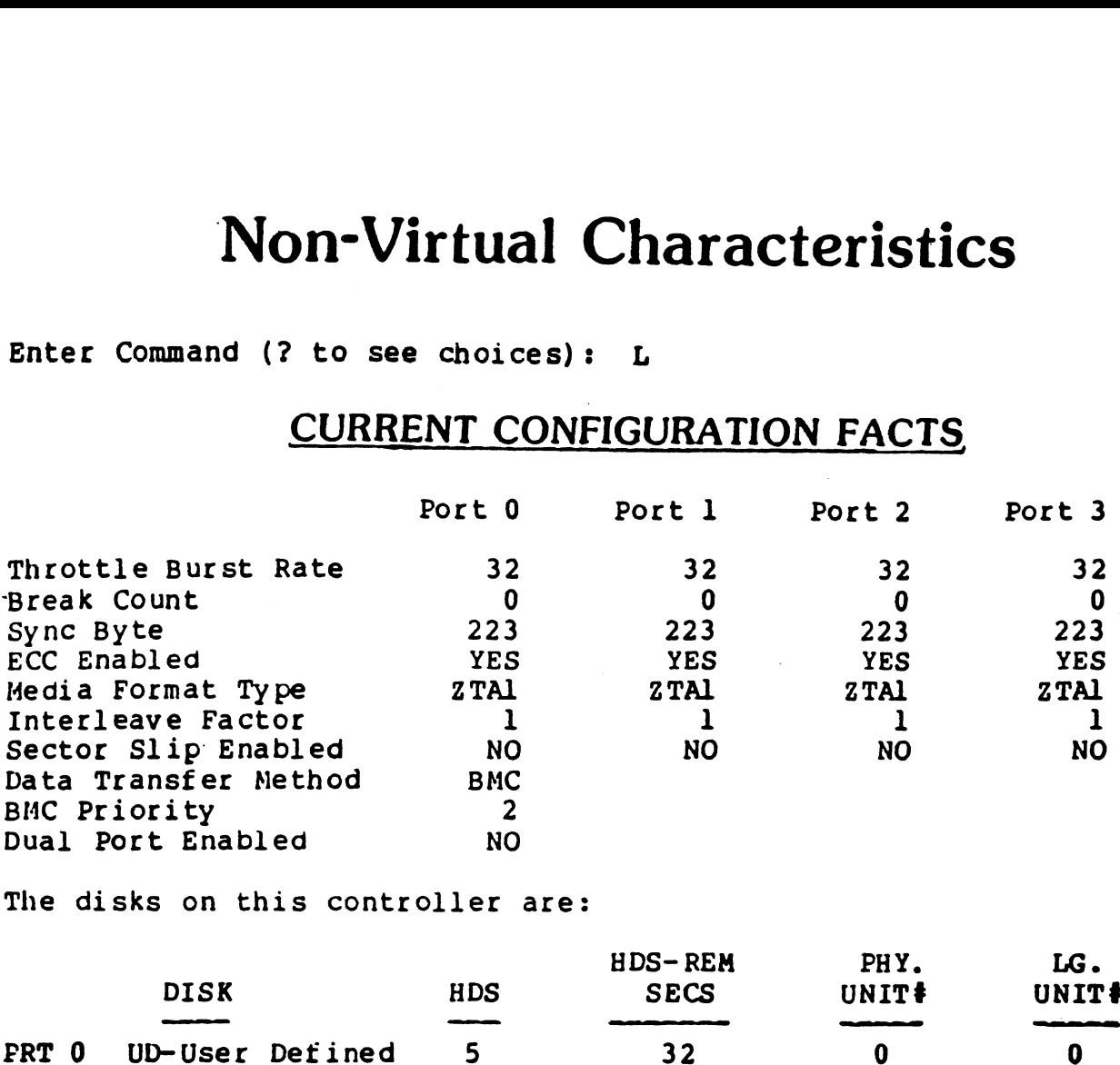

The disks on this controller are:

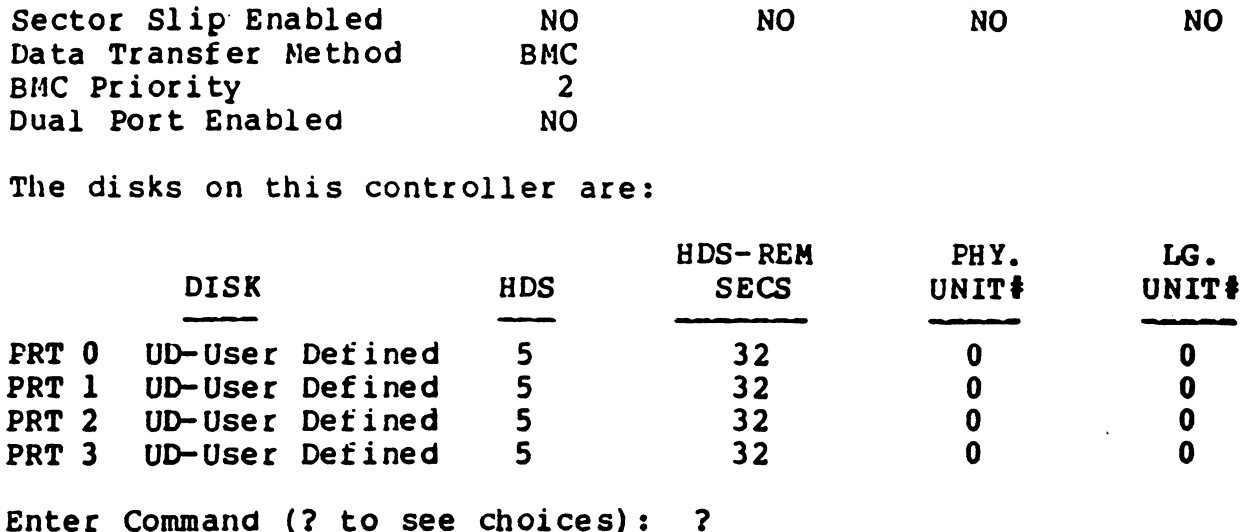

## COMMAND MENU

#### CHANGE CONTROLLER FACTS:

- A-Data Transfer Method
- A Data Transre<br>B BMC Priority<br>D Disk Drive(s
- B BNC PIIOIICY<br>D Disk Drive(s)<br>P Dual Porting
- P Dual Porting Flag

#### CHANGE DISK PER PORT FACTS:

E - ECC Enable or Disable<br>F - Throttle Burst Rate<br>G - Throttle Break Count<br>I - Interleaving & Sector<br>M - Media Format & Sync B  $F$  - Throttle Burst Rate G - Throttle Break Count I - Interleaving & Sector Slip Nedia Format & Sync Byte

#### MISCELLANEOUS COMMANDS:

- H HELP (Operations)<br>W HELP (What To Do)<br>J CHANGE ALL DISK <sub>I</sub><br>K CHANGE ALL DISK I<br>L LIST all configure<br>N START logging to I<br>Q QUIT the program<br>U UPDATE EEPROM<br>X SWITCHES (ZETACO
- $H HELP$  (Operations)<br> $W HELP$  (What To Do)
- CHANGE ALL controller facts
- CHANGE ALL DISK per port facts
- $L$  LIST all configuration facts
- START logging to printer
- START logging to printe<br>STOP logging to printer
- $Q Q$ UIT the program
- UPDATE EEPROM
- SWITCHES (ZETACO Only!)

Enter Command (? to see choices): O

# Virtual Characteristics

Enter Command (? to see choices): L

 $\overline{\mathcal{F}}_{\mathcal{A}}$ 

 $\mathbf{A}$ 

# CURRENT CONFIGURATION FACTS ENT CONFIGURATION FACTS<br>Port 0 Port 1 Port 2 Port 3

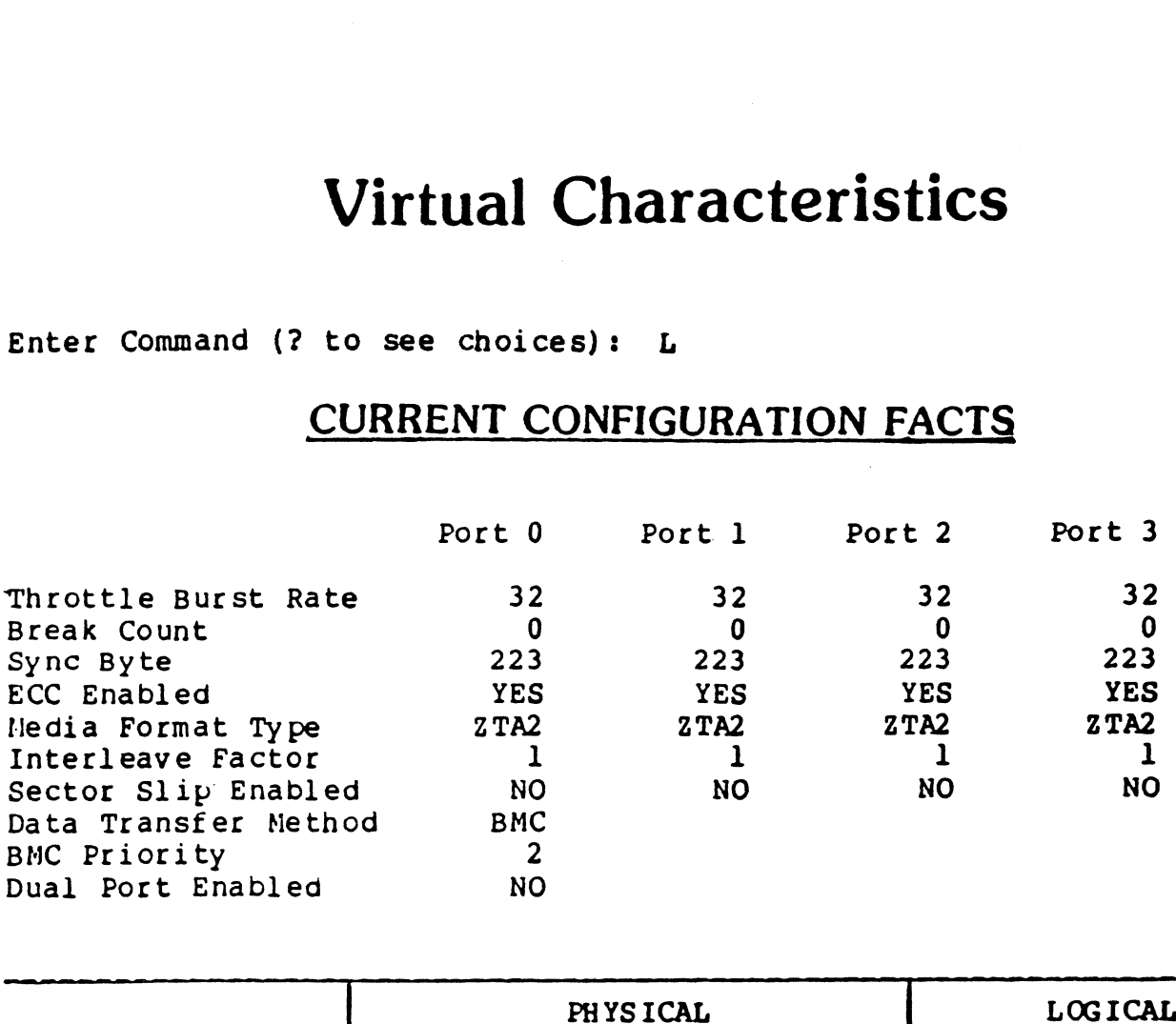

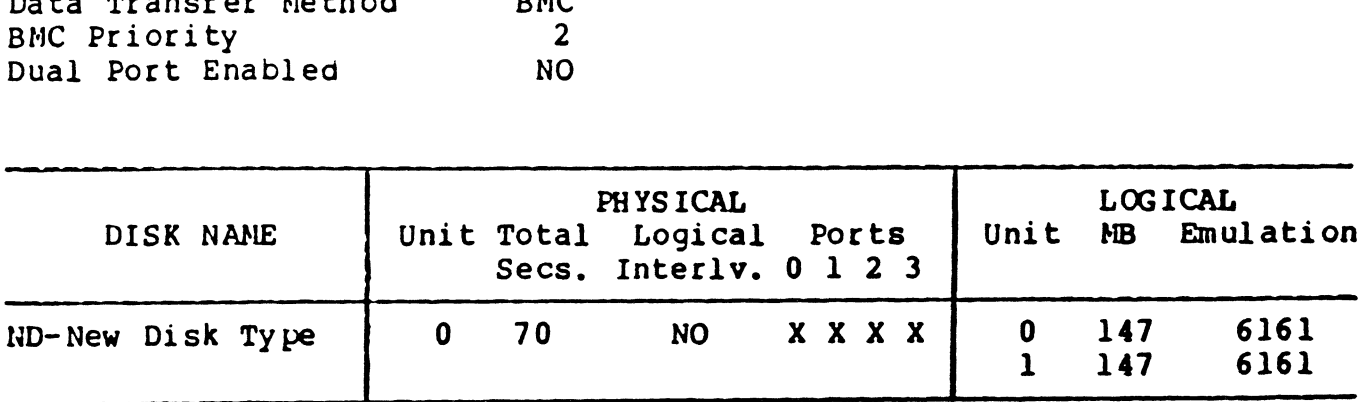

Enter the number of a port to examine closer or enter a carriage return or newline to return to the main menu: 0

\*\*\*\*\*\*\*\*\*\* PHYSICAL CHARACTERISTICS \*\*\*\*\*\*\*\*\*\*

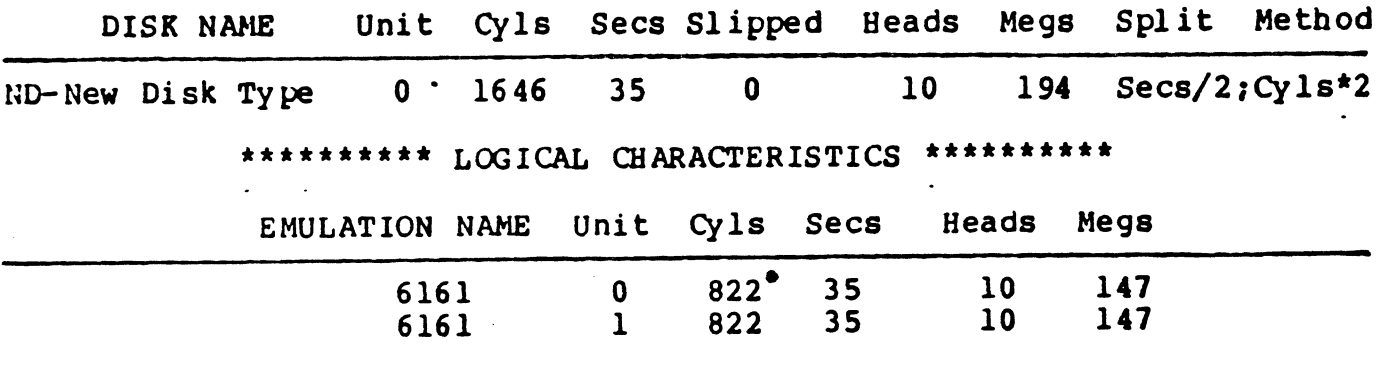

Enter Command (? to see choices): O ...Logging to the printer ended.

#### How will SKS-HP performance compare to Data General's RAMS?

Theoretically, they're close because the technical Theoretically, they're close because the technica<br>strategy of RAMS and SKS-HP are very similar. We'll actually know more when the in-house testing is done, and will pass the results on to you. Meanwhile, our theoretical estimates are included here (and noted as estimates.)

Like SKS-HP, Data General's RAMS also has a high speed bus (5 MB/sec) and the capability to overlap both seeks and latency, resulting in the controller being active about 15% of the time during a transaction. Both SKS-HP and RAMS utilize the low controller involvement in a transaction to allow a multiple-drive strategy that Significantly improves performance as drives are added.

RAMS has an slight advantage in most other drive performance parameters (see table), but SKS-HP has a significant advantage in that it is built around drives that can be added to take advantage of parallelism at a much lower cost.

This all nets out to a one-drive RAMS performing 37.3 transactions per second (TA/sec), compared to a onedrive SKS-HP performing 34 TA/sec, or 90% of RAMS. However, with SKS-HP, we can add one extra drive and outperform RAMS, while remaining at significantly lower cost to provide better performance.

SKS-HP drives are built on a high production line that has produced literally millions of drives, which therefore allows us to offer lower prices, in turn allowing SKS-HP pricing that makes this multiple drive Strategy practical for any performance-oriented MV user.

Two add-on SKS-HP 323-MB drives are priced at \$12,595, while one 500-MB RAMS add-on drive is \$22,000 -- or 43% more cost for 37% fewer megabytes! Utilizing the 601-MB drives, SKS-HP provides 20% additional capacity per drive added. As you can see, an SKS-HP configured with one extra drive typically provides improved performance over RAMS, at far less cost, no matter which drives are used!

SKS-HP configurations can be sold against RAMS to Provide more capacity and higher performance at a significantly lower cost. Against RAMS configurations Of up to 3 drives, just ensure the SKS-HP subsystem has one more drive. When competing against 4-drive RAMS subsystems, an SKS-HP configuration with 2 controllers and at least 4 drives is recommended. Refer to the charts on the next pages for comparisons.

#### S27 SKS-HP323 & SKS-HP601: Major Peatures

\* Higher Subsystem Performance.... Through drive parallelism in multidrive configurations, and 2nd generation SCSI hardware technology.

\* Faster Data Transfers.......... 4 MB/sec transfer with bursts up to 4.75, achieved through synchronous SCSI technology on both controller & drive/s.

\*Larger Capacities per Drive...... Offering the latest & greatest: synchronous SCSI drives, in 5.25" form factor, your choice of 323 or 601 formatted MB per drive.

Data General Compatibility...... Through true emulation of Argus/DPJ driver. No patching, no modificadriver. No patching, no modifica-<br>tions, just Plug-and-Play compatibility.

\* Variety........................ Removable or fixed disk modules, or both on one subsystem!

32? \* Configuration Flexibility....... Choose from 300-MB, 323-MB, and 327<br>Choose from 300-MB, <del>323</del>-MB, and<br>601-MB drive modules. Mix 'n match 601–MB drive modules. Mix 'n ma<br>as needed, up to 7 drives on the as needed, up to 7 drives on the same controller.

Easy to Fit into System........ Drives are of the 5.25" form factor, and two of them need only 3.5" of vertical space in a standard rack.

» Highly Reliable.. Although the drive models are new,° they are simply the latest they are simply the latest<br>generation of a drive technolgoy with a field-proven 30,000-hour MTBF! The new controller, as well, is an evolution of proven technology. with 100,000-hour MTBF!

 $*$  Improved Features............. Zetaco haS significantly improved the mirroring resynch time on the  $SCZ-3$  over the  $SCZ-1$ .

esa<br>1<br>1<br>1

### DRIVE SPECIFICATION COMPARISON

Shadow ........... ----------MODEL NUMBER --> SKS-HP646 SKS-HP1202 RAMS  $CSS-234$  $CSS-322$ -----------**---**-. **. . . . . . . . . . .** . , , , , , , , , , , , , , ,

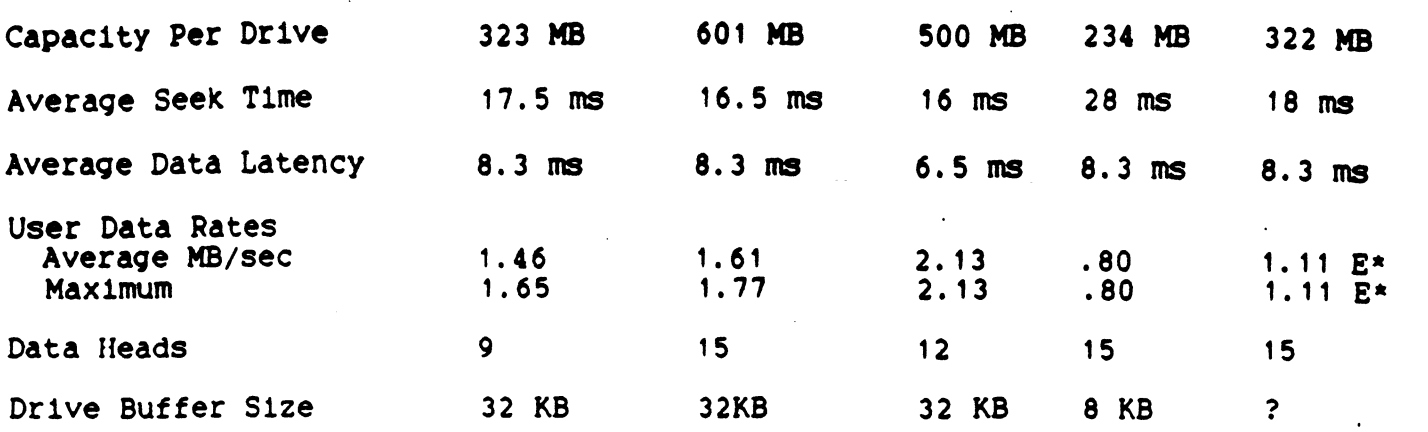

#### SKS-HP to RAMS SUBSYSTEM COMPARISONS

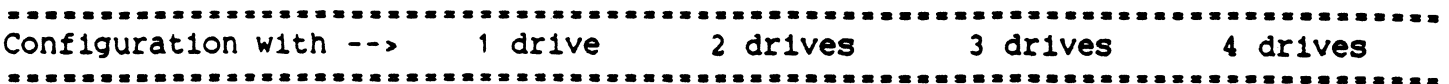

#### Zetaco's SKS-HP646

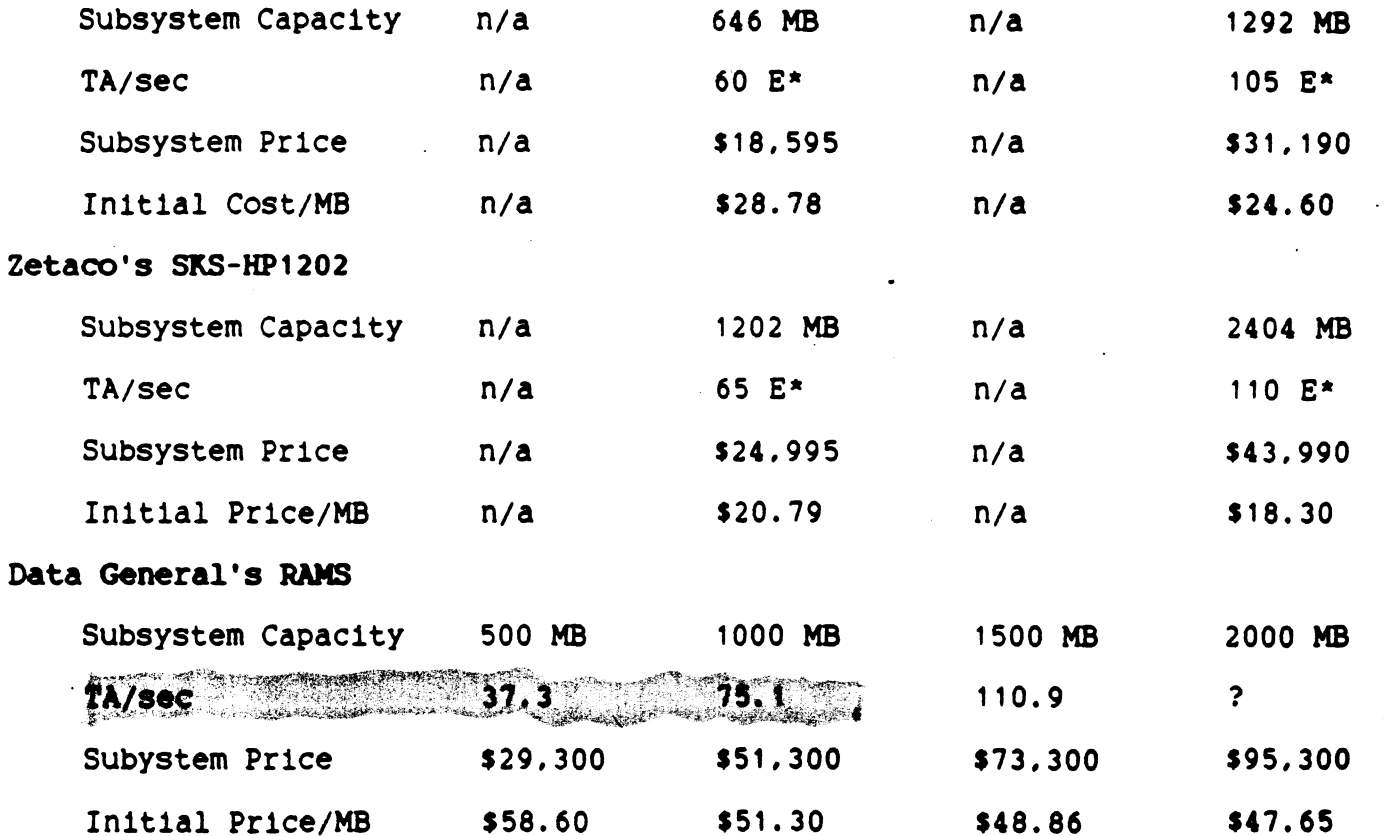

E\* = Estimated, based upon current knowledge.

MB = megabytes, ms = milliseconds, TA/sec = transaction per second.

81 two drives

With the WREN Runner T/s 42 one drive

Zetaco/DG block conversion

**Contract** 

Ç

2) Convert BLK. ADD TO Physical Chanacteristics. BLK ADD +  $(T_{set}/T_{K} \times Tor_{HEM}) = C_{41} + R_{Hamilton}$  $R$ emmune =  $\frac{(\text{sec})}{(\text{sec}/\text{Hz})}$  =  $\text{H}_{\text{B}}$  + Remainder Remainder = SECTOR  $R = 24$ <br>  $1270 \div (64 \times 20) = 15$ <br>  $1270 \div 64$ <br>  $= 19$ <br>  $R = 270$  $C_{4}1 = 15$  $H_{D} = 19_{\circ}$  $S = 54$  $S = 54$ 

NOTE: FOR VIRTUAL CHARACTERISTICS That contain more than 1 logical unit, UNIT & will be the first N physical blocks on THE DISK STATE AS DETERMINED BY  $\bigcap_{n\geq N}$  = The total Cyl.  $x$  tot. heads  $x$  tot. See  $\bigcup$  for that logical unit. To get the physical poweretors from the logical of any Successive unit on that drire, figure the Bhock address for that unit just as was described in the presiding example Then add the total bik count of any lower numbured logical units on that drive to the Block address Sigured on the unit in question. This will give the block address of the sector identified. From this, the physical clanauteristics can be figured as in step 2.

 $\mathcal{L}_{\text{max}}$  and  $\mathcal{L}_{\text{max}}$  and  $\mathcal{L}_{\text{max}}$ 

#### HARD HEADER NON-COMPARE ON WRITE

~If error logging and relocation is enabled for hard errors thru configurator the ARZ-1 will report a soft error and relocate the block the first time it happens. You will see this block in the soft error log.

HARD HEADER NON-COMPARE ON READ

-Phe ARZ-1 will report <sup>a</sup> hard error. You must re-analyze or add bad block using the Initializer.

HARD ECC ERROR ON WRITE

-Will not happen

HARD ECC ERROR ON READ

-The ARZ-1 will report a hard error. You must re-analyze or add bad block using the Initializer.

SOFT HEADER NON-COMPARE ON WRITE

-Not applicable

SOFT HEADER NON-COMPARE ON READ

-Not applicable

SOFT ECC ERROR ON WRITE

-Will not happen.

SOFT ECC ERROR ON READ

-If error logging and relocation is enabled for soft errors thru configurator, the ARZ-1 will report a soft error, log it and will relocate if count has been reached.

\*\*\*\* Tf error logging and relocation is disabled all errors are reported as \*\*\* the second reached.<br>\*\*\*\* If error logging and relocation is disabled all errors are reported as \*\*\*<br>\*\*\*\* Soft or hard depending on the severity and type of error encountered \*\*\*

 $2 - 4$  in book

light blinks to indicate that test failing.

1. RAM TEST

- 2. BANK O BUFFER TEST
- 3. BANK 1 BUFFER TEST
- 4. DONE FF TEST
- 
- 
- 
- 
- 
- 10. DUAL PORT RAM TEST

5. BURST COUNTER<br>
6. BREAK COUNTER<br>
7. BMC TRANSFER BANK 0 AND 1 - factory setup problem some tests<br>
call zetaco. Some tests<br>
diredled.

> 10 blinks dual port ram failures

#### DISK ERROR CODES

TAKE THE DISK ERROR FROM THE CONTROL BLOCK ERROR PRINTOUT. // THIS ERROR WILL BE IN HEXEDECIMAL AND MUST BE CHANGED TO OCTAL. THE ERROR WILL BE SHOWN IN AN UPPER AND LOWER BYTE.

UPPER BYTE

- 2 NO UNIT RESPONCE
- 3 SEEK ERROR
- 4 ERROR IN SPECIFIC HEADER
- 5 CYLINDER ADDRESS ERROR
- 6 NO HEADER FOUND
- $7 -$
- 8 ECC DETECTED (NOT CORRECTED)
- 9 UNIT FAULTED
- A CLOCK ERROR (SERVO/READ)
- B WRITE PROTECT
- C ECC ERROR/48 BIT
- D ILLEGAL UNIT
- E MARKED BAD SECTOR
- F ECC CORRECTED 32 BIT<br>10- ECC CORRECTED 35 BIT
- 
- 11- ECC CORRECTED 56 BIT
- 12- ECC DETECTED ONLY (NO CORRECTION)<br>14- ECC DETECTED (NOT CORRECTABLE)

AD blakes dual joint and the

LOWER BYTES

- 0 DRIVE ERROR
- 1 BMC ERROR DURING SECTOR XFER

 $\sim 10^{11}$ 

- 3 ENDING MEMORY ADDRESS ERROR
	-
- 4 ILLEGAL CB COMMAND<br>5 DRIVE ERROR (CATCH ALL)
	- 6 BMC ERROR (TIMEOUT)

Host/Controller Interface

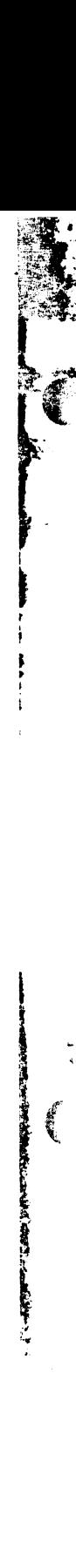

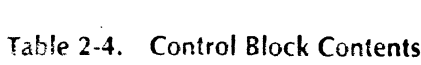

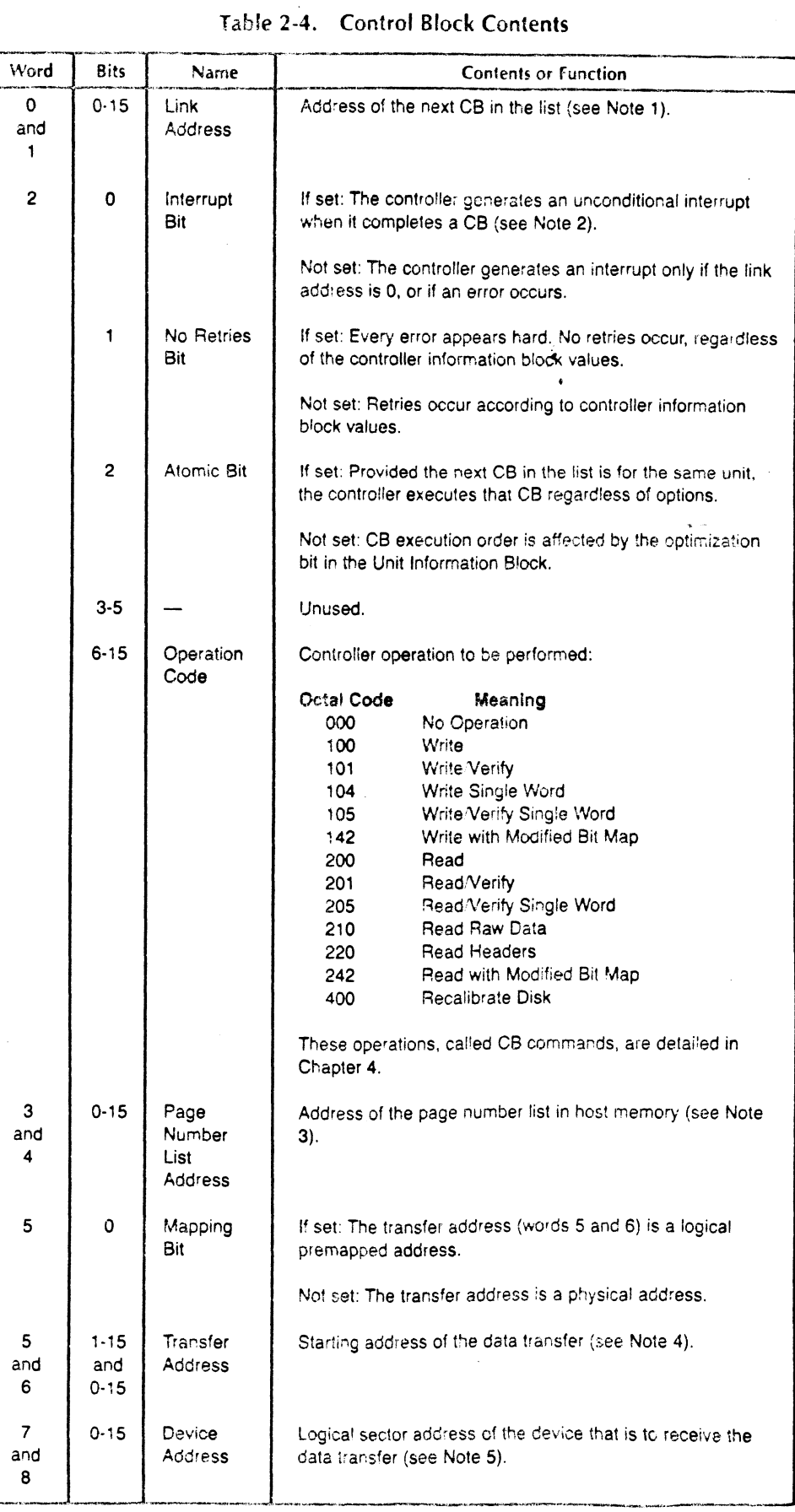

2-8

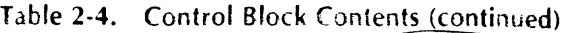

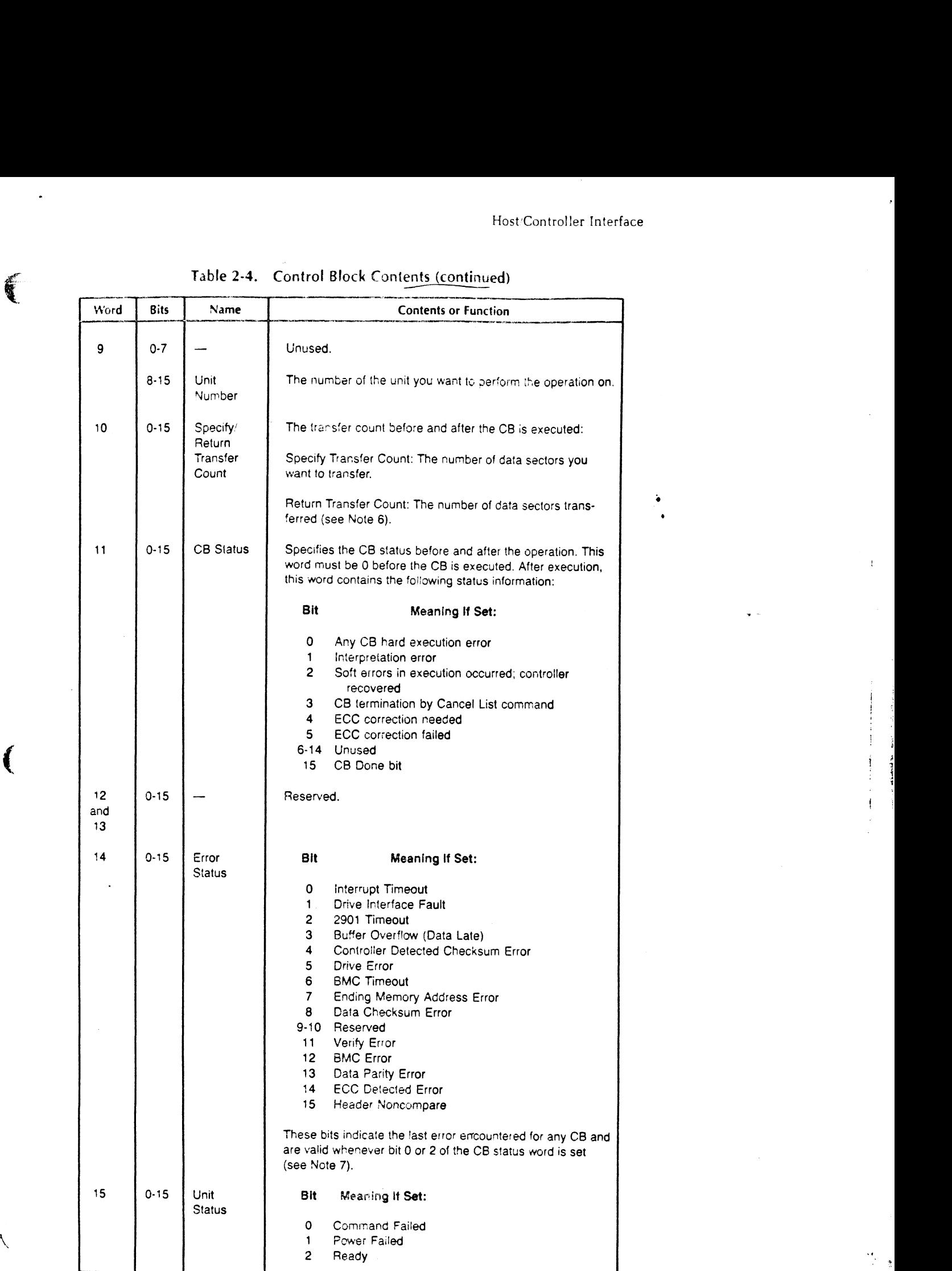

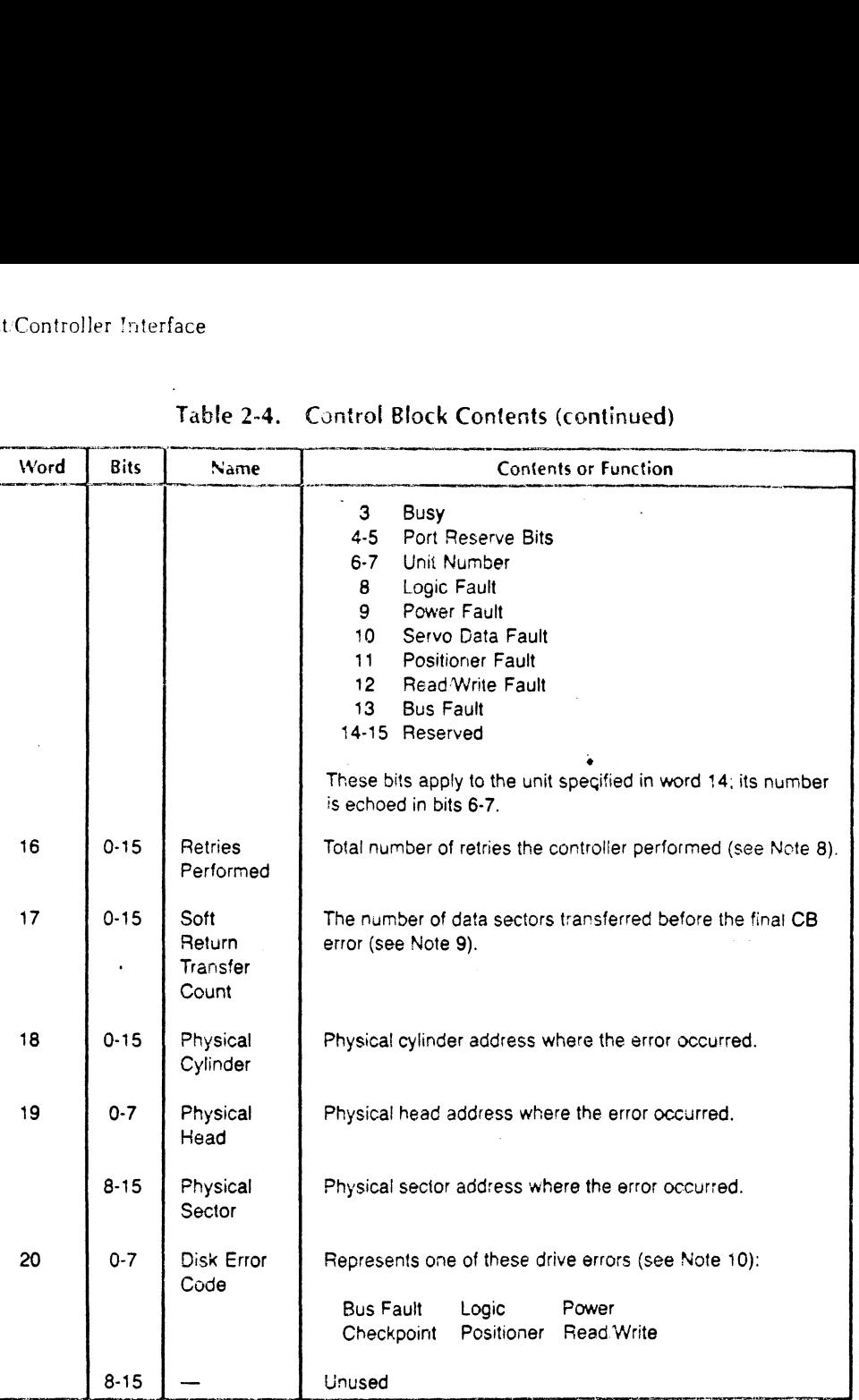

#### Table 2-4. Control Block Contents (continued)

#### NOTES:

1. The high-order bit (word 0; bit 0) of the link address indicates whether this address is logical or physical:

If set: Logical address premapped by the host.

Not set: Physical address.

2. Set the interrupt bit if you want to know when each CB in a list completes. When the controller finishes executing a CB, it generotes an asynchronous interrupt and then continues executing the list.

The controller will not generate the interrupt in two situations:

- @® When the last CB ina list is completed.
- @® When an error occurs that requires the controller to generate an interrupt.
- $2 10$

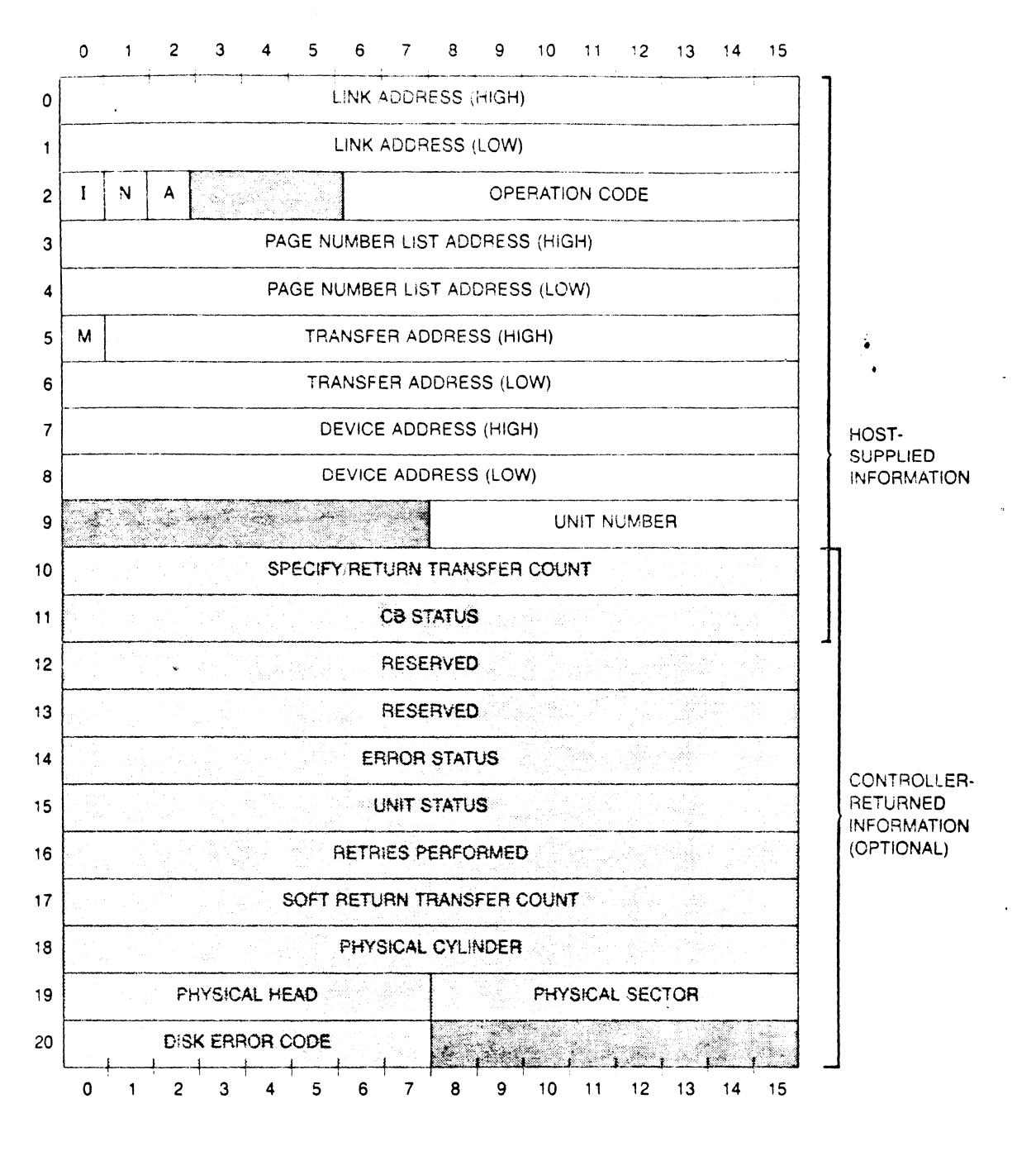

**LEGEND: EXECUTED INFORMATION EXECUTIVE DI** 

CONTROLLER-RETURNED INFORMATION

Figure 2-3. Control Block

 $2 - 7$